# GIMP

# **Työkalut**

## **Valitse suorakulmioita-työkalu**

Pikanäppäin: R

Toiminto: Pystyy valitsemaan suorakulmionmuotoisia alueita, toimintoa tarvitsee pikselinvenyksyksessä.

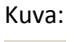

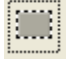

# **Valitse ellipseja-työkalu**

Pikanäppäin: E

Toiminto: Voi valita ellipsejä, eli soikeita valintoja. Ei tarvitse paljoa.

Kuva:

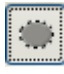

# **Valitse vapaamuotoisia alueita-Työkalu**

Pikanäppäin: F

Toiminto: Voi leikata rendereitä, mutta ei ole siihen paras työkalu. Luo ja muokkaa polkuja-työkalu on parempi. Kuva:

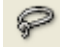

# **Valitse väriltään yhtenäisiä alueita-työkalu**

Pikanäppäin: Z

Toiminto: Voi poistaa vaikka renderistä taustan, on tärkeä, mutta ilmankin pärjää. Kuva:

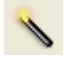

# **Valitse osia värien mukaan-työkalu**

Pikanäppäin: Shift + O Toiminto: Voi valita saman värisiä alueita kuvassta. Ei niin tärkeä. Kuva:

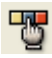

# **Valitse muotoja kuvasta-työkalu**

Pikanäppäin: I Toiminto: Voi valita muotoja kuvasta. Sanoisin että täysin turha. Kuva:

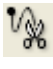

**Luo ja muokkaa polkuja-työkalu** Pikanäppäin: B Toiminto: Paras työkalu renderin leikkaamiseen. Tärkeä. Kuva:

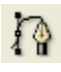

## **Poimi värejä kuvasta-työkalu**

Pikanäppäin: O Toiminto: Voi poimia kuvasta, saa renderin ja taustan sopimaan yhteen. Kuva:

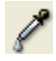

# **Suurennuskerroin-työkalu**

Pikanäppäin: Ei ole Toiminto: Voi suurentaa kuvan tiettyä kohtaa. Kuva:

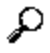

#### **Mittaa etäisyyksiä ja kulmia-työkalu**

Pikanäppäin: Ei ole Toiminto: Voi mitata etäisyyden paikasta a) paikkaan b). Kuva:

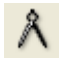

#### **Siirrä tasoja ja valintoja-työkalu**

Pikanäppäin: M Toiminto: Voi liikuttaa esim. tekstin ta renderin paikaa. Tärkeä. Kuva: ⊕

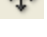

# **Rajaa tai muokkaa kuvan kokoa-työkalu**

Pikanäppäin: Shift + C Toiminto: Voi muuttaa kuvan kokoa vapaalla kädellä. Kuva:

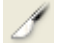

# **Kierrä tasoa tai valintaa-työkalu**

Pikanäppäin: Shift + R Toiminto: Tärkeellinen. Voi kieputtaa vaikkapa tekstiä. Kuva:

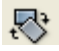

# **Tason tai valinnan vääntö-työkalu**

Pikanäppäin: Shift + S Toiminto: Voi väätää tasoa/valintaa. Aika turha. Kuva:

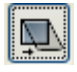

# **Muuta tason tai valinnan perspektiivi-työkalu**

Pikanäppäin: Shift + P Toiminto: AIka tärkeä. VOi muuttaa perspektiiviä, eli saa hiukan (?) 3D:tä. Kuva:

 $\Box$ 

# **Tee tasosta tai valinnasta peilikuva-työkalu**

Pikanäppäin: Shift + F Toiminto: Voi tehdä peilikuvan jostain alueesta. Kuva:

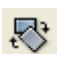

# **Lisää kuvaan teksti-työkalu**

Pikanäppäin: T Toiminto: Voi lisätä tekstiä kuvaan. Hyvin tärkeä. Kuva: Т

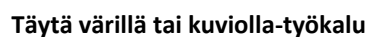

Pikanäppäin: Shift + B Toiminto: Voi maalata yksivärisesti/kuviolla tietyn alueen. Kuva:

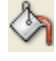

#### **Väriliuku-työkalu**

Pikanäppäin: L Toiminto: Voi tehdä väriliukuja. Tärkeä. Kuva:

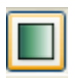

**Piirrä kovareunaisella työkalulla-työkalu** Pikanäppäin: N Toiminto: Voi piirtää vapaalla kädellä. Aika tärkeä. Kuva:

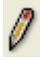

**Piirrä pehmeitä sivellinvetoja-työkalu** Pikanäppäin: P Toiminto: Voi brushata kuvaa. Erittäin tärkeä! Kuva:

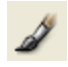

**Pyyhi taustaväriin tai läpinäkyväksi-työkalu** Pikanäppäin: Shift + E Toiminto: Voi kumittaa. Tärkeä! Kuva:

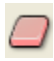

# **Ruiskuta väriä vaihtelevalla paineella-työkalu**

Pikanäppäin: A Toiminto: Voi ruiskuttaa väriä, vähän kuin spray. Ei niin tärkeä. Kuva:

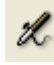

#### **Piirrä mustekynällä-työkalu**

Pikanäppäin:

Toiminto: Voi piirtää normaalia mustekynän jälkeä. Aika tärkeä.

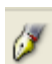

Kuva:

# **Maalaa käyttäen kuviota tai kuvan osia-työkalu**

Pikanäppäin: C Toiminto: Voi maalata kuviolla tai jollain kuvan osalla. Aika turha. Kuva:

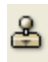

# **Epäterävöi tai terävöi-työkalu**

Pikanäppäin: V Toiminto: Tärkeä. Jos on leikannut renderin huonosti, voi tällä klikkailemalla korjata sitä. Kuva:

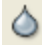

**Tuhri-työkalu** Pikanäppäin: S Toiminto: Voi tuhria kuvaa. Aika turha. Kuva:

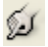

# **Varjosta/lisävarjosta-työkalu**

Pikanäppäin: Shift + D Toiminto: Voi tehdä varjoa taustalle. Kuva:

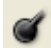